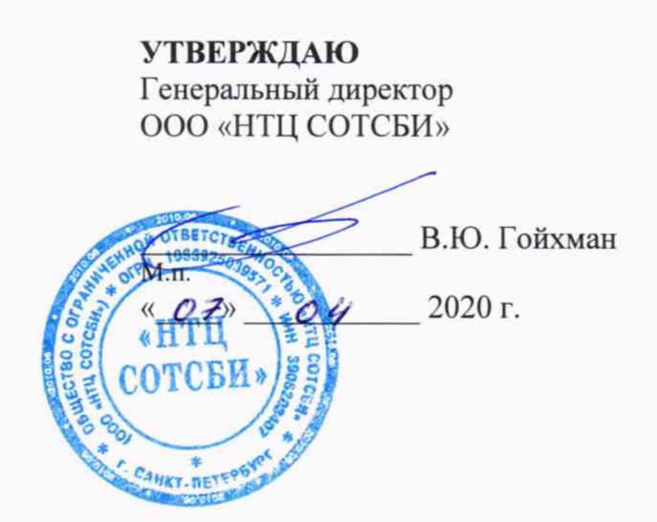

# Государственная система обеспечения единства измерений

# СИСТЕМЫ ИЗМЕРЕНИЙ ПЕРЕДАЧИ ДАННЫХ

# Nokia\_CMG\_v10

Методика поверки

5295-016-46451943-2020MIT

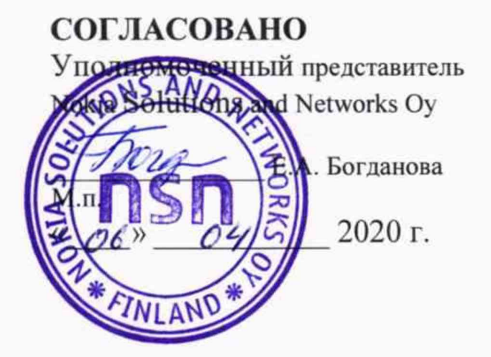

# Содержание

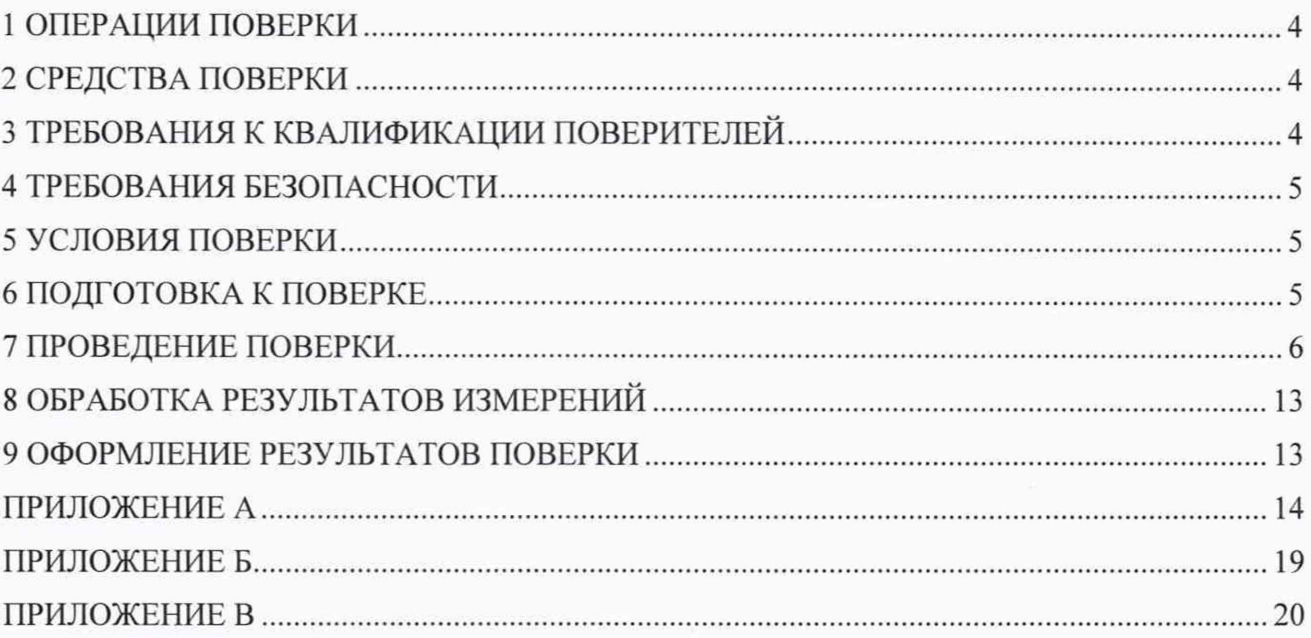

Настоящая методика поверки (МП) устанавливает методы и средства первичной и периодической поверок системы измерений передачи данных Nokia CMG vlO, версии ПО 10.0, далее - СИПД.

СИПД является виртуальной (функциональной) системой комплекса оборудования с измерительными функциями шлюза пакетной передачи данных подвижной радиотелефонной связи Cloud Mobile Gateway (CMG), версии ПО 10.0, входящего в состав оборудования пакетного ядра сетей подвижной радиотелефонной связи Nokia Cloud Packet Core, версий ПО 19, 20, производства Nokia Solutions and Networks Oy. Финляндия.

Оборудование CMG осуществляет коммутацию пакетных данных в сетях GSM 900/1800, UMTS, LTE. включая маршрутизацию и управление пользовательскими сессиями.

Методика разработана в соответствии с рекомендацией РМГ 51-2002 «ГСИ Документы на методики поверки средств измерений. Основные положения».

Объектом метрологического контроля при поверке является система измерений передачи данных, входящая в состав выше названного оборудования.

Цель поверки — определение действительных значений метрологических характеристик (MX) СИПД и предоставление документа о возможности эксплуатации системы.

Поверку СИПД осуществляют один раз в два года метрологические службы, которые аккредитованы в системе Росаккредитации на данные виды работ.

Требования настоящей методики поверки обязательны для метрологических служб юридических лиц независимо от форм собственности.

# 1 Операции поверки

При проведении поверки должны производиться операции, указанные в таблице 1.

Таблица 1

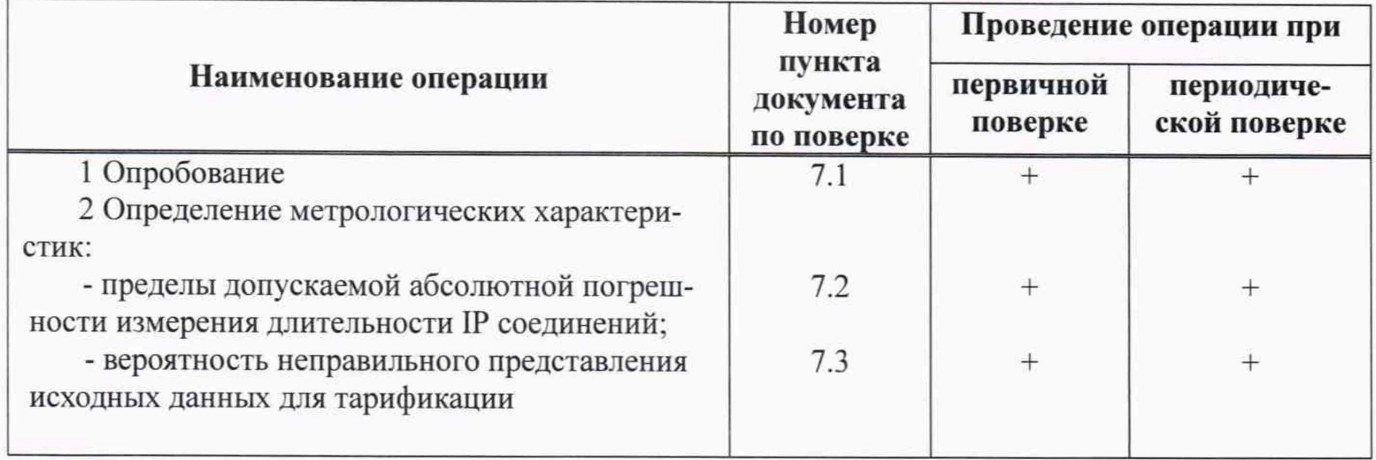

# 2 Средства поверки

При проведении поверки должны применяться средства измерений, указанные в таб- $2.1$ лицах 2 и 3.

 $2.2$ Средства измерений должны быть исправны, поверены и иметь свидетельство (отметку в паспорте) о поверке или клеймо.

Таблица 2

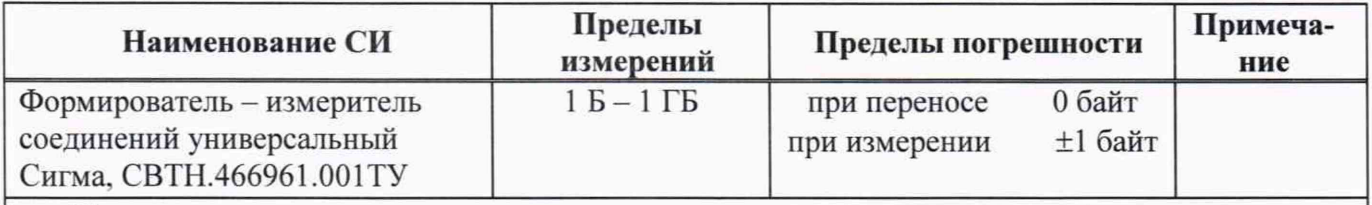

Примечания

1 Допускается применение аналогичных средств поверки, обеспечивающих определение метрологических характеристик поверяемых СИ с требуемой точностью.

2 В приложении А приведены характеристики прибора Сигма и математический аппарат, положенный в основу обработки результатов поверки (испытаний).

В приложении Б приведены таблицы результатов поверки. 3

# 3 Требования к квалификации поверителей

К проведению поверки допускаются лица:

- аттестованные в качестве поверителей систем измерений передачи данных;
- изучившие эксплуатационную документацию СИПД и прибора Сигма;
- имеющие навык работы в операционной среде Linux;
- имеющие квалификационную группу по технике безопасности не ниже III.

# **4 Требования безопасности**

- 4.1 Корпус прибора должен быть заземлен.
- 4.2 Рабочее место должно иметь соответствующее освещение.
- 4.3 При проведении поверки запрещается:
- проводить работы по монтажу и демонтажу применяемого в поверке оборудования:

<span id="page-4-0"></span>- производить работы по подключению соединительных кабелей при включенном питании прибора Сигма.

### **5 Условия поверки**

При проведении поверки должны соблюдаться следующие условия:

- температура окружающей среды  $(25 \pm 10)$  °C;<br>- относительная влажность воздуха от 45 % до 80 %;
- относительная влажность воздуха
- 

- 
- атмосферное давление от 84,0 до 105,7 кПа (от 630 до 800 мм рт. ст.)

### **6 Подготовка к поверке**

Перед проведением поверки необходимо провести следующие подготовительные работы:

- проверить срок действия свидетельства о поверке прибора Сигма;
- разместить на рабочем столе прибор Сигма;
- подвести к рабочему месту однофазное переменное напряжение 220 В;
- подключить прибор Сигма к оборудованию в соответствии с рисунком 1
- откорректировать часы ПК прибора Сигма по часам испытываемого оборудования;

- получить у оператора SIM карты (до 8 штук) и их телефонные номера для настройки испытаний.

получить у оператора пример учетного файла и описать его (главное  $\sim$ меню/Статистика/Описать новый формат файла СУ).

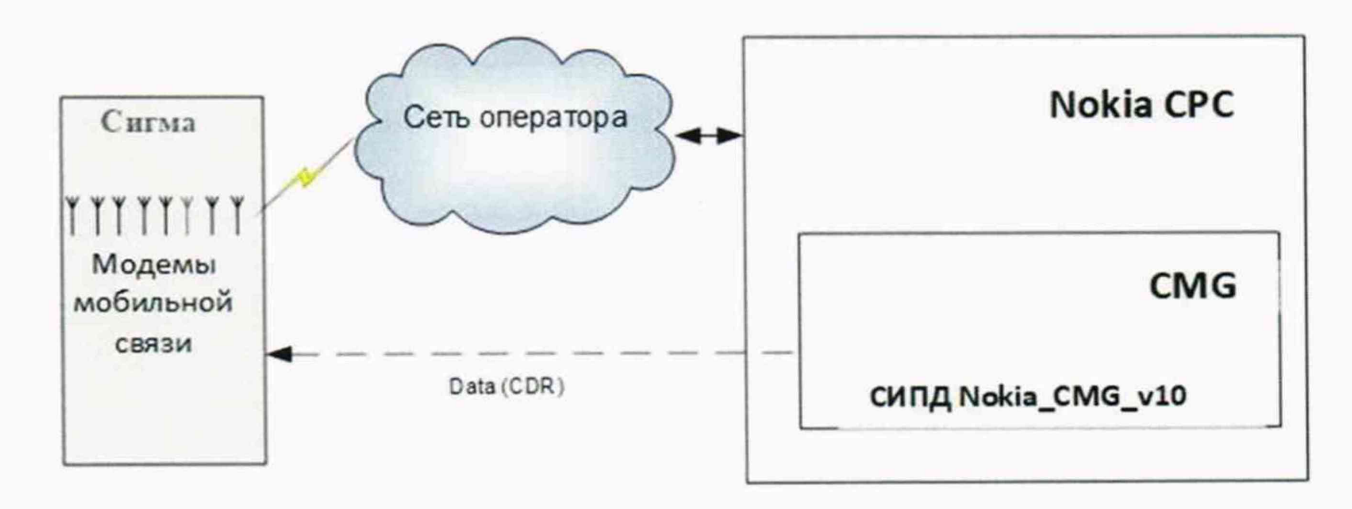

Рисунок 1 - Схема поверки СИПД

# <span id="page-5-0"></span>7 Проведение поверки

#### 7.1 Опробование при измерении объемов (количества) информации

Опробование производят по схеме в соответствии с рисунком 1 в следующей последовательности:

- включить питание прибора Сигма, после автоматической инсталляции операционной системы Linux, на рабочем столе появляются пиктограммы: Sigma-IP, Sigma-Taxofon, Sigma-ATC (рисунок 2), ассоциированные с программным обеспечением sigma.exe;

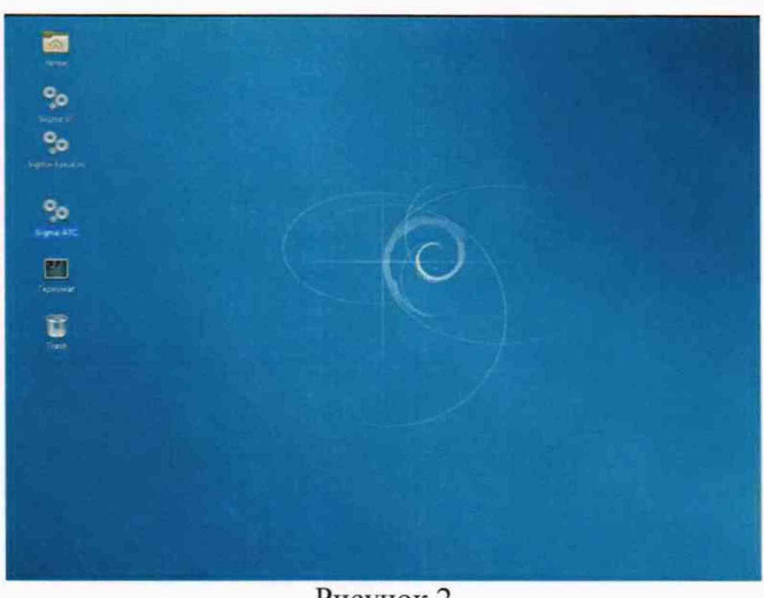

Рисунок 2

- создать настройку испытаний:

- щелкнуть по пиктограмме Sigma-IP, открывается основное окно подпрограммы СИГМА-ПД, рисунок 3;

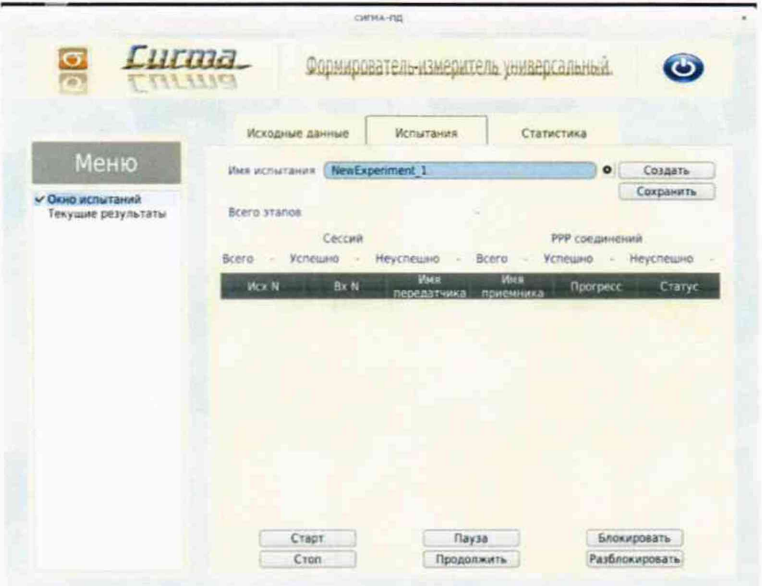

Рисунок 3

- создать новое испытание, для чего надо щелкнуть по кнопке Создать, рисунок 4, и ввести в бокс Имя испытания название нового испытания, например СМG;

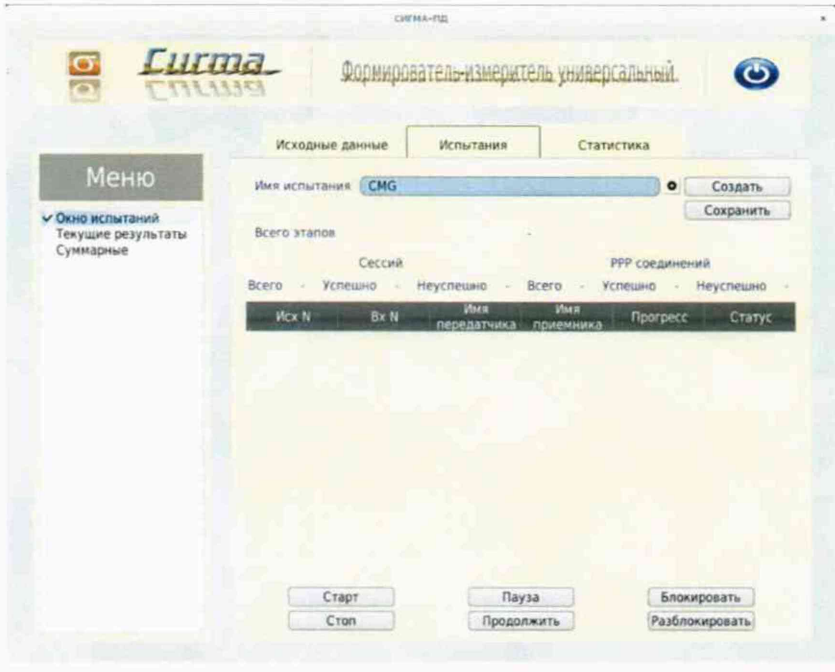

Рисунок 4

- перейти во вкладку Исходные данные/Комплекты/Основные данные, рисунок 5, и в боксе Выбор сети ввести исходные;

|                                                                              | Исходные данные                  |                | Испытания            | Статистика           |               |       |                                 |                |  |  |
|------------------------------------------------------------------------------|----------------------------------|----------------|----------------------|----------------------|---------------|-------|---------------------------------|----------------|--|--|
| Меню                                                                         | Комплекты                        |                |                      |                      |               |       |                                 |                |  |  |
| - Камплекты<br>V V Основные данные<br>Пароли<br>• План испытаний<br>Критерии | D Ethernet<br><b>SI COTORNIE</b> | $\mathcal{N}$  | IP.<br>комплекта     | Р назначения         | N             |       | Pons.                           |                |  |  |
|                                                                              |                                  | $\subset$ 1    | Заблокировано        | Забложировано        | 2             |       | $1.003 - 1$                     |                |  |  |
|                                                                              |                                  | $=2$           | Заблокировано        | Заблокировано        |               | 1.88  |                                 | ٠              |  |  |
|                                                                              | Получить IP                      | $E$ 3          | Заблокировано        | Заблокировано        |               |       | 1.10C                           | $\blacksquare$ |  |  |
|                                                                              | <b><i><u>Gnos/Pastin</u></i></b> | $E$ $A$        | Заблокировано.       | Забловировано        |               | 1.82  |                                 | ٠              |  |  |
|                                                                              |                                  | E <sub>5</sub> | Заблокировано        | Заблокировано        | ë             |       | $1$ WCX $1$                     |                |  |  |
|                                                                              | Задать IP адрес                  | E.6            | Заблокировано        | Заблокировано        | 15            | 1.185 |                                 | ٠              |  |  |
|                                                                              |                                  | $\Box$         | <b>Элблокировано</b> | Заблокировано        | а             |       | $1$ <i>WCK</i> $1$              |                |  |  |
|                                                                              | динамически                      | E.8            | Заблокировано        | Заблонировано        |               |       | $\overline{1}$ $\overline{3}$ X | $\bullet$      |  |  |
|                                                                              | статически                       | N              | Имя оператора        | Tam cetar            | $\mathcal{N}$ |       | Ponti                           |                |  |  |
|                                                                              |                                  | $E$ 9          | <b>ROSTELECOM</b>    | <b>UMTS</b>          | 10            |       | M(X)                            |                |  |  |
|                                                                              |                                  | g.<br>10       | <b>ROSTELECOM</b>    | <b>UMTS</b>          | 9             |       | B                               | ٠              |  |  |
|                                                                              | Выбор сети                       | t.<br>11       | Заблокировано        | Забложировано        | 12            |       | 1.300X                          | $\bullet$      |  |  |
|                                                                              | <b>CIGSM</b>                     | $E$ 12         | Заблокировано        | <b>Заблокировано</b> | 11            |       | 1.8x                            |                |  |  |
|                                                                              | <b>UMTS</b>                      | $E$ 13         | забложировано        | Заблокировано        | 34            |       | $\blacksquare$                  | ٠              |  |  |
|                                                                              | U                                | $E$ 14         | Забликительно        | Забернировано        | 13            |       | B                               |                |  |  |
|                                                                              | Выбрать                          | $C$ 15         | Заблокировано        | <b>Заблокировано</b> | 16            |       | <b>KINDER</b>                   |                |  |  |
|                                                                              |                                  |                |                      |                      |               |       |                                 |                |  |  |

Рисунок 5

- перейти во вкладку Основные данные/Пароли, рисунок 6 и ввести в соответствующие окна: Логин, Пароль, полученные от оператора;

| Curma<br>$\sigma$              | <b>FILLER</b>  |                            | <b>PODMADOBATER-H3MEDATERb yndBEDLaPanori</b> |                       |                           |  |
|--------------------------------|----------------|----------------------------|-----------------------------------------------|-----------------------|---------------------------|--|
|                                |                | Исходные данные            |                                               | Испытания             | Статистика                |  |
| Меню                           |                | <b>Ethernet KOMITAEKTW</b> |                                               |                       |                           |  |
|                                | $\mathcal N$   | Логин                      | Пароль                                        |                       | □ Псевдоним © Адрес шлюза |  |
| - Канплекты<br>Основные данные |                | <b>VERNISHT</b>            | VoBfxkCaV                                     | зним порта            | 217.195.72.157            |  |
| $v$ V Пароли                   | 2              | verneser                   | VgSfxkGW                                      | <b>Jestix noptial</b> | 217.195.72.157            |  |
| • План испытаний<br>Критерии   | 3              | versuser                   | <b>VgBfxkGW</b>                               | <b>SHAM FIODER</b>    | 217.195.72.157            |  |
|                                | 4              | vpnuser                    | <b>VoStxkGW</b>                               | зним порта.           | 217.195.72.157            |  |
|                                | $\overline{5}$ | user5                      | <b>VoBfxkGW</b>                               | <b>INGOTA</b> NAME    | 192.168.105.1             |  |
|                                | 6              | user6                      | <b>VoBfxkGW</b>                               | зним поота            | 192.168.106.1             |  |
|                                | 3              | user?                      | <b>VgBfxkGW</b>                               | зним порта            | 192 168 107 1             |  |
|                                | 8              | user8                      | ValifixkGW                                    | зним порта            | 192, 168, 108, 1          |  |
|                                |                |                            | Сотовые « <i>п</i> мплекты                    |                       |                           |  |
|                                | N              | Логин                      | Пароль                                        | Номер телефона        | APN                       |  |
|                                | 9              |                            |                                               | 9910256832            | test internet.rtk.nu      |  |
|                                | 10             |                            |                                               | 9910256837            | test internet itk ru      |  |
|                                | 11             | user3                      |                                               | 9910256838            | test.internet.rtk.ru      |  |
|                                | 12             | user4                      |                                               | 9910256840            | test internet.rtk.ru      |  |
|                                | 13             | User5                      |                                               | 9042167168            | douoms01                  |  |
|                                | 14             | user6                      |                                               | 9500143028            | doi.oms01                 |  |
|                                | 15             | user7                      |                                               | 9533730697            | doi.oms01                 |  |

Рисунок 6

- перейти во вкладку Исходные данные/План испытаний, и создать для опробования один этап, согласно таблице 4 и рисунку 7; Таблица 4

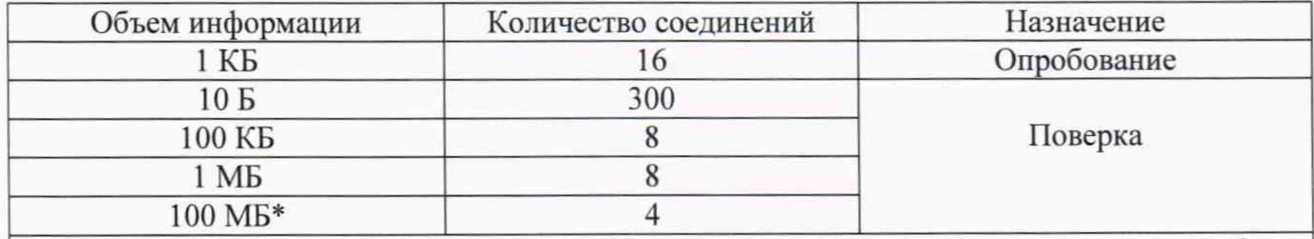

\* При невозможности передачи 100 МБ в одной сессии, установить максимально возможный объем, указанный оператором связи

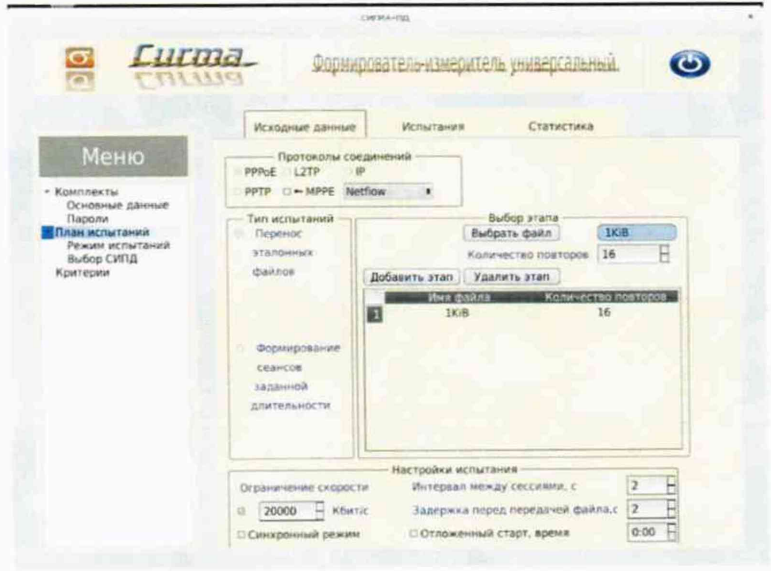

Рисунок 7

- перейти во вкладку Испытания и сохранить исходные данные, щелкнув по кнопке Сохранить, рисунок 8.

Настройка для опробования готова к запуску.

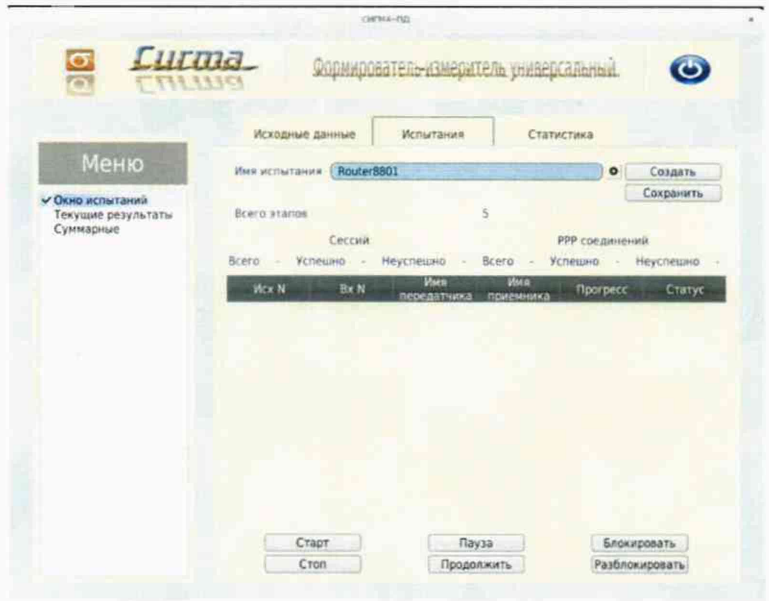

Рисунок 8

Для старта испытаний необходимо нажать на кнопку Старт, прибор автоматически выполнит программу опробования.

После выполнения программы необходимо запросить у оператора учетный файл и скопировать его в папку Sigma-IP с именем испытания (СМG) прибора Сигма.

Перейти в меню Статистика/Выбор испытания/Расчет, рисунок 9, и выполнить расчет испытания.

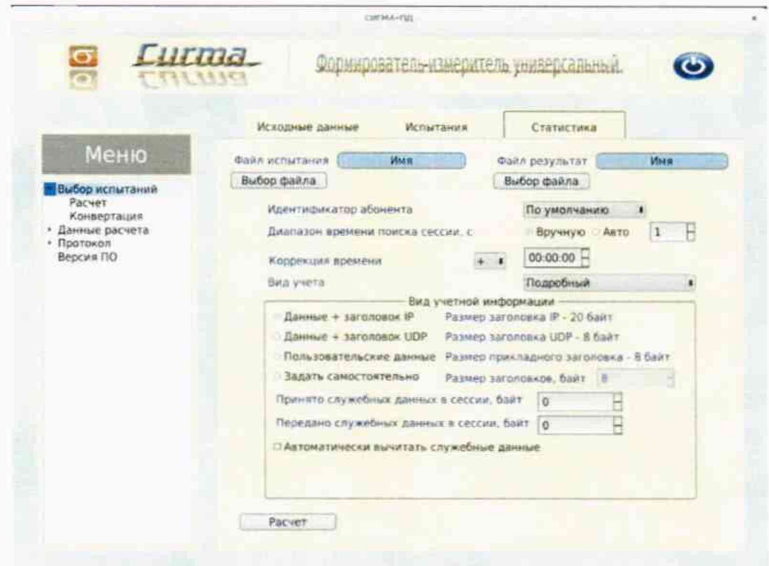

Рисунок 9

Перейти в меню Статистика/Конвертация и выбрать конвертор, рисунок 10, (или создать конвертор в соответствии с руководством по эксплуатации прибора Сигма СВТН.466961.001РЭ, раздел 2, Программное обеспечение СИГМА-ПД), для автоматического расчета результатов опробования.

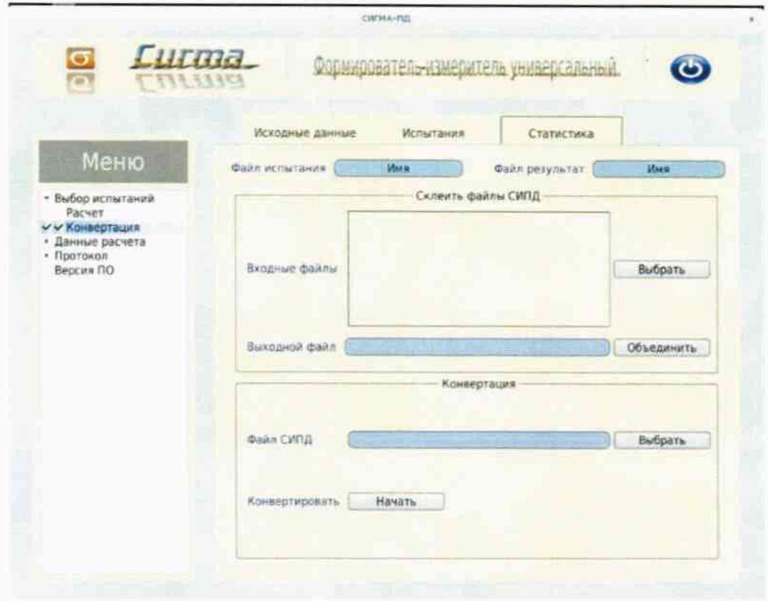

Рисунок 10

Перейти в меню Статистика/Данные расчета/Итоговые, рисунок 11, затем последовательно в меню Статистика/Данные расчета/Погрешность, рисунок 12, в меню Статистика/Данные расчета/Интервалы, рисунок 13.

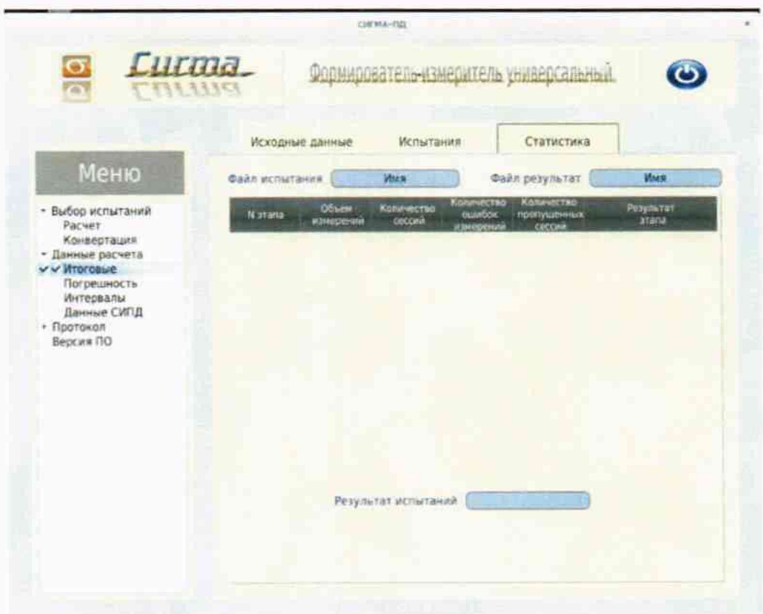

Рисунок 11

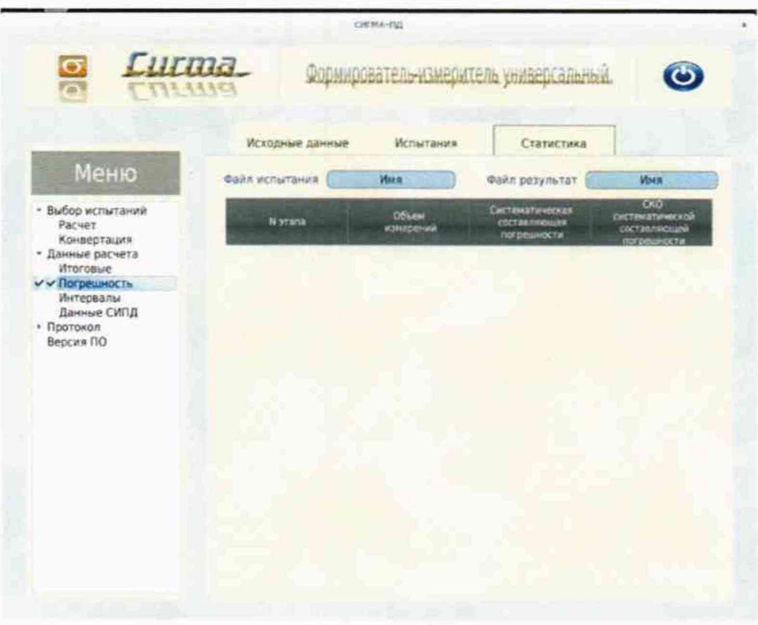

Рисунок 12

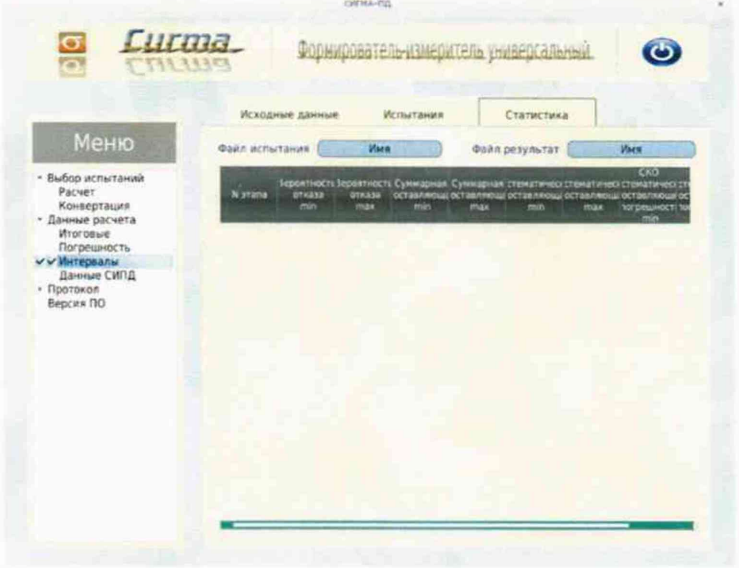

Рисунок 13

Оценить результаты опробования (успешно, неуспешно):

а) при успешном результате опробования (погрешность СИПД для каждой сессии не превышает ±1 байт, конвертация учетного файла успешна) испытания продолжаются;

б) при неуспешном результате (погрешность СИПД хотя бы для одной сессии превышает ±1 байт, или конвертация учетного файла не успешна), испытания прекращается до устранения неисправности.

### 7.2 Определение МХ при измерении объемов (количества) информации

7.2.1 Поверку СИПД проводят на репрезентативных выборках комплексным (сквозным) методом, суть которого заключается в многократной подаче на вход поверяемого оборудования сигнала эталонного объема (количества) информации, а по средствам отображения информации (дисплей или учетные файлы) определяют объем (количество) информации каждого соединения, измеренные СИПД, с дальнейшей обработкой и оценкой МХ.

7.2.2 Для СИПД нормируются следующие МХ:

- пределы допускаемой абсолютной погрешности измерения объемов (количества) информации, в диапазоне от 10 байт до 100 Мбайт, байт  $\pm 1$ :

- вероятность неправильного представления исходных данных для тарификации, не более  $0,0001.$ 

7.2.3 В процессе поверки для СИПД определяются:

- систематическая составляющая погрешности;

- СКО (среднеквадратическое отклонение) для суммарной, систематической и случайной составляющих погрешности;

- 95%-ный доверительный интервал систематической составляющей погрешности и СКО систематической составляющей погрешности.

Для определения МХ при измерении объемов (количества) информации создаются 4 этапа в соответствии с таблицей 4 аналогично пункту 7.1, рисунок 14.

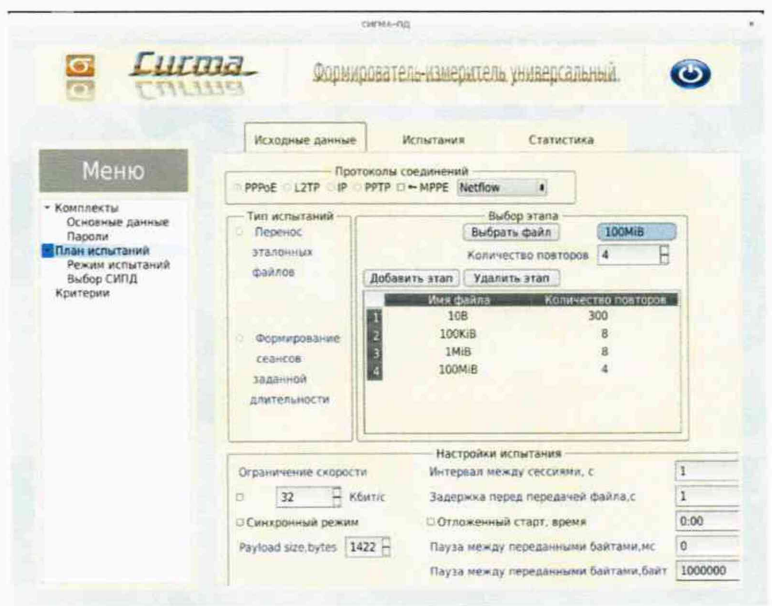

Рисунок 14

Процедуру поверки прибор Сигма выполняет автоматически - формирует необходимое количество IP соединений различного эталонного объема информации по восьми модемам.

# **8 Обработка результатов измерений**

<span id="page-12-0"></span>8.1 Обработка результатов измерений и определение MX (раздел 7) производится полностью автоматически в приборе Сигма по соответствующей программе.

8.2 Результаты поверки СИПД считаются положительными, если для всех соединений погрешность измерения передачи данных не превышает предельное значение и отсутствуют потери вызовов из-за неправильного определения номера автоабонента или автоответчика.

8.3 Результаты поверки СИПД считаются отрицательными, если хотя бы для одного соединения погрешность измерения передачи данных превышает предельное значение и имеется потеря вызовов из-за неправильного определения номера автоабонента или автоответчика.

8.4 При отрицательных результатах поверки СИПД после устранения причин проводится повторная поверка в объеме первичной поверки.

### **9 Оформление результатов поверки**

9.1 Если СИПД по результатам поверки признана пригодной к применению, то на нее выдается «Свидетельство о поверке», установленной формы.

9.2 Если СИПД по результатам поверки признана непригодной к применению, то «Свидетельство о поверке» аннулируется, выписывается «Извещение о непригодности к применению» установленной формы, и ее эксплуатация запрещается.

9.3 Формы «Свидетельства о поверке» и «Извещения о непригодности к применению» оформляются в соответствии с документом «Порядок проведения поверки средств измерений, требования к знаку поверки и содержанию свидетельства о поверке», утвержденном приказом Минпромторга России от 02 июля 2015 г. №1815.

9.4 В обоих случаях составляется протокол поверки в произвольной форме и в качестве приложений прикладываются распечатки таблиц результатов поверки.

Формы таблиц приведены в приложении Б.

# Приложение А

(справочное)

### Характеристики прибора Сигма

#### Математический аппарат обработки результатов испытаний

#### $A.1$ Формирователь измеритель соединений универсальный СИГМА. Общие сведения.

Формирователь - измеритель соединений универсальный СИГМА предназначен для измерений на сетях связи длительности соединения (сеанса связи) и количества (объема) переданной и (или) принятой информации.

Формирователь - измеритель соединений универсальный СИГМА, далее прибор, представляет собой программно-аппаратную систему, состоящую из блока формирователя-измерителя со встроенным управляющим компьютером и пакета специального программного обеспечения, СИГМА, версия 2.0, функционирующего в среде Linux.

Прибор может подключаться к поверяемым объектам по аналоговым абонентским линиям или с использованием технологий: Ethernet, GSM, UMTS, LTE.

В процессе работы прибор обеспечивает выполнение функций:

• переноса единиц объемов цифровой информации от государственного первичного эта-

лона;

- формирования временных интервалов;
- измерения временных интервалов;
- измерения объемов информации;
- статистическая обработка многократных измерений объемов информации и временных

#### интервалов.

Конструктивно оборудование выполнено в виде приборного контейнера, содержащего рабочие ТЭЗы.

Основные МХ:

• пределы допускаемой абсолютной погрешности формирования длительности IP соединений в диапазоне от 1 до 3600 с. с  $\pm 0.25$ :

• пределы допускаемой абсолютной погрешности измерения длительности IP соединений в диапазоне от 1 до 3600 с, с  $\pm 0.25$ :

• погрешность переноса эталонных единиц количества (объемов) информации в диапазоне от 1 байта до 1 Гбайт, байт  $0:$ 

• погрешность измерения количества (объемов) информации, принимаемой в IP соединении, в диапазоне от 1 байта до 1 Гбайт, байт  $\pm 1$ :

• пределы допускаемой абсолютной погрешности формирования длительности телефонных соединений по аналоговым линиям в диапазоне от 1 до 3600 с, с  $±0.25$ :

пределы допускаемой абсолютной погрешности измерения длительности телефонных соединений по аналоговым линиям в диапазоне от 1 до 3600 с, с  $+0.25:$ 

• пределы допускаемой абсолютной погрешности измерения длительности телефонных соединений в режиме таксофона в диапазоне от 1 до 600 с, с  $\pm 0.25$ .

### А.2 Математический аппарат обработки результатов испытаний

#### А.2.1 Молель испытаний

Объектом испытаний являются СИ, которые измеряют объем проходящей через них информации, либо длительность осуществляемых соединений или сеансов связи соответственно.

Схема испытания состоит из последовательно осуществляемых опытов, в каждом из которых испытуемое устройство проводит измерение заведомо известного (эталонного) значения длительности или объема информации.

Результатом каждого опыта, то есть наблюдаемым событием, будет погрешность измерения, то есть разность между измеренным и подаваемым на вход эталонным значениями.

Результат считается успешным, если погрешность измерения меньше или равна заданному предельно допустимому значению и неуспешным - в противном случае.

Неуспешным, также, считается измерение, незафиксированное испытуемым устройством.

Обозначим вероятность успешного результата каждого измерения - р, тогда вероятность неуспешного результата  $q = 1 - p$ , где р - вероятность появления успешного события, а  $q$  - вероятность появления неуспешного события (отказа).

Так как все измерения проводятся в одинаковых условиях - то эти вероятности (р и q) независимы и одинаковы для каждого опыта. Тогда, число успешных результатов S из n проводимых опытов - является случайной величиной, распределенной по биномиальному закону.

$$
P(S < s) = \sum_{k=0}^{s} {k \choose n} p^k (1-p)^{n-k},\tag{1}
$$

где P(S < s) - вероятность того, что число успешных результатов не превысит величины s, k - текущее значение величины S.

#### А.2.2 Критерии завершения испытаний

В ходе проведения испытаний требуется проверить, что оцениваемое значение  $\bar{q}$  <  $P_0$  при выбранном значении доверительной вероятности  $P_{\text{AOB}}$ .  $P_0$  - это предельно допустимая вероятность измерений с погрешностью больше заданной.

Вероятность P(S<s) можно рассматривать, как вероятность попадания оцениваемой величины  $\bar{q}$  в заданный интервал [0, q], то есть должно выполняться соотношение  $P(S \le s) = P_{AOB}$ , или исходя из (1):

$$
\sum_{k=0}^{s} {k \choose n} (1 - P_0)^k P_0^{n-k} \ge P \text{AOB};
$$
 (2)

Из соотношения (2) находим s. Фактически это означает, что при вероятности отказа (ошибки измерения), равной Ро с вероятностью Рдов будут успешными не более в измерений.

Иначе говоря, если в серии из **n** испытаний число отказов составит не более, чем  $y = (n - s)$ , то можно утверждать, вероятность неправильной работы контролируемой системы измерений - меньше предельно - допустимой. Обозначим это значение ун.

Аналогично, из соотношения (3), можно определить значение s и, соответственно, у = (n - s), при котором вероятность неправильной работы контролируемой системы измерений окажется больше предельно - допустимой. Обозначим его ув.

$$
\sum_{k=0}^{s} {k \choose n} P_0^{k} (1 - P_0)^{n-k} \ge P \text{AOB}
$$
 (3)

Таким образом, в процессе проведения испытаний, в соответствующие моменты времени, проводится анализ зафиксированного количества ошибок (отказов) у на соответствие границам уни ув, определенным, в соответствие с (2) и (3) Примеры расчета при разных значениях допустимой вероятности отказа (ошибки измерения) приведены в таблицах А1 и А2.

Если у < ун, то испытания закончены, результат УСПЕШНО;

Если у > у<sub>в</sub>, то испытания закончены, результат **НЕУСПЕШНО**;

Если ун < у < ув, то испытания следует продолжать, ДАННЫХ НЕДОСТАТОЧНО.

#### А.2.3 Точечные и интервальные оценки погрешности

Пусть А - измеряемая величина, тогда оцениваемую нами погрешность обозначим хі.

Погрешность измерений - случайная величина, значения этой величины можно вычислить для каждого измерения, как разность между значением, измеренным контролируемым оборудованием и эталонным значением формируемым прибором xi = Аизмi - Аэтi.

Таким образом, имеем набор значений погрешности измерений от х1 до хп.

Погрешность измерений является случайной величиной. На практике, полагают, что эта случайная величина имеет нормальное распределение. Это обусловлено тем, что погрешности измерений складываются из большого числа небольших возмущений, ни одно из которых не является преобладающим. Согласно же центральной предельной теореме сумма бесконечно большого числа взаимно независимых бесконечно малых случайных величин с любыми распределениями имеет нормальное распределение.

Реально, даже воздействие ограниченного числа возмущений, приводит к нормальному распределению результатов измерений и их погрешностей.

### А.2.4 Систематическая составляющая погрешности

При многократных измерениях эффективной оценкой математического ожидания для группы из *п* наблюдений является среднее арифметическое  $\bar{x}$ :

$$
\overline{x} = \frac{1}{n} \sum_{i=1}^{n} x_i
$$
 (4)

Формула (4) - определяет систематическую составляющую погрешности.

#### А.2.5 Среднеквадратическое отклонение СКО систематической погрешности

Оценка дисперсии будет выражаться:

$$
\widetilde{\mathbf{D}} = \frac{1}{(n-1)} \sum_{i=1}^{n} (\mathbf{x}_i - \overline{\mathbf{x}})^2
$$
\n<sup>(5)</sup>

Тогда среднеквадратическое отклонение от этого среднего о определяется, как квадратный корень из выражения (5):

$$
\sigma = \sqrt{\frac{1}{n(n-1)}} \sum_{i=1}^{n} (x_i - \overline{x})^2
$$
 (6)

#### А.2.6 Доверительный интервал систематической составляющей погрешности

95% - ный доверительный интервал для оцениваемой погрешности задается как:

$$
\mathbf{x} = \overline{\mathbf{x}} \pm 1,96 \, \sigma \tag{7}
$$

#### А.2.7 Доверительный интервал для дисперсии

Величина  $\tilde{D}$  – представляет сумму случайных величин и в нашем случае можно утверждать, что величина  $\tilde{D}$  распределена по нормальному закону.

Тогда:

$$
D[\tilde{D}] = \frac{2}{n-1}\tilde{D}^2,\tag{8}
$$

а среднеквадратическое отклонение  $\sigma_{\tilde{D}}$  будет равно:

$$
\sigma_{\widetilde{D}} = \sqrt{\frac{2}{n-1}\widetilde{D}^2} \tag{9}
$$

95% - ный доверительный интервал для дисперсии **D** будет определяться:

$$
D = \tilde{D} \mp 1,96 \sigma_{\tilde{D}}; \tag{10}
$$

Таким образом, 95% - ный доверительный интервал для СКО систематической погрешности будет ограничен интервалом  $(\sqrt{\tilde{D}}-1.96 \sigma_{\tilde{D}};\sqrt{\tilde{D}+1.96 \sigma_{\tilde{D}}})$ .

#### А.2.8 Доверительный интервал суммарной погрешности

Доверительный интервал, в котором находится значение суммарной погрешности задается формулой:

$$
\Delta t_{\min} < X_{\text{cym}} < \Delta t_{\max},\tag{11}
$$

или

#### $\Delta V_{min} < X_{cvm} < \Delta V_{max}$ .

 $(12)$ 

Min и max - это минимальное и максимальное значения погрешности измерения длительности сессии или объема переданного файла, в зависимости от вида испытаний.

#### А.2.9 Оценка вероятности неправильной работы контролируемого оборудования

Оценка вероятности неправильной работы контролируемого оборудования производится исходя из зафиксированных на конец испытаний значений **n** (общее число проводимых опытов) и у (количество отказов) по формулам (2) и (3).

Вероятность отказа Р<sub>отк</sub> будет принадлежать диапазону:

$$
P_{\rm H} < P_{\rm OTK} < P_{\rm B} \,,\tag{13}
$$

где Рии Рв соответственно нижняя и верхняя границы вероятности отказа.

Эти границы, в свою очередь могут быть найдены из уравнений (14) и (15) при внесении в них соответствующих значений **n** и у и Рдов = 0,95.

$$
\sum_{k=0}^{y} {k \choose n} (1 - P_{\rm H})^k P_{\rm H}^{n-k} = P_{\rm AOB}; \qquad (14)
$$

$$
\sum_{k=0}^{y} {k \choose n} P_{\rm B}^k (1 - P_{\rm B})^{n-k} = P_{\rm AOB}. \qquad (15)
$$

В таблицах А1 и А2 представлены число необходимых испытаний для вероятности ошибок  $P_0 = 0.01$   $\text{H}$   $P_0 = 0.0001$ .

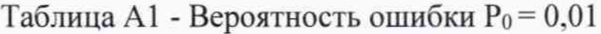

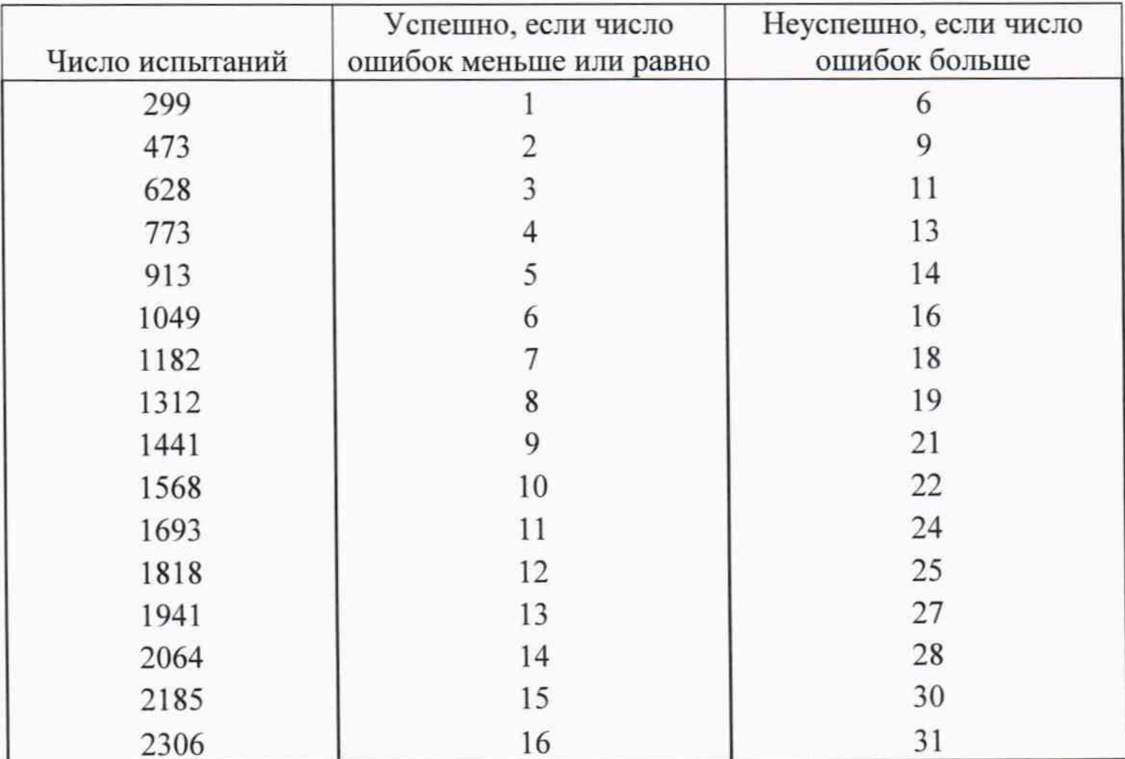

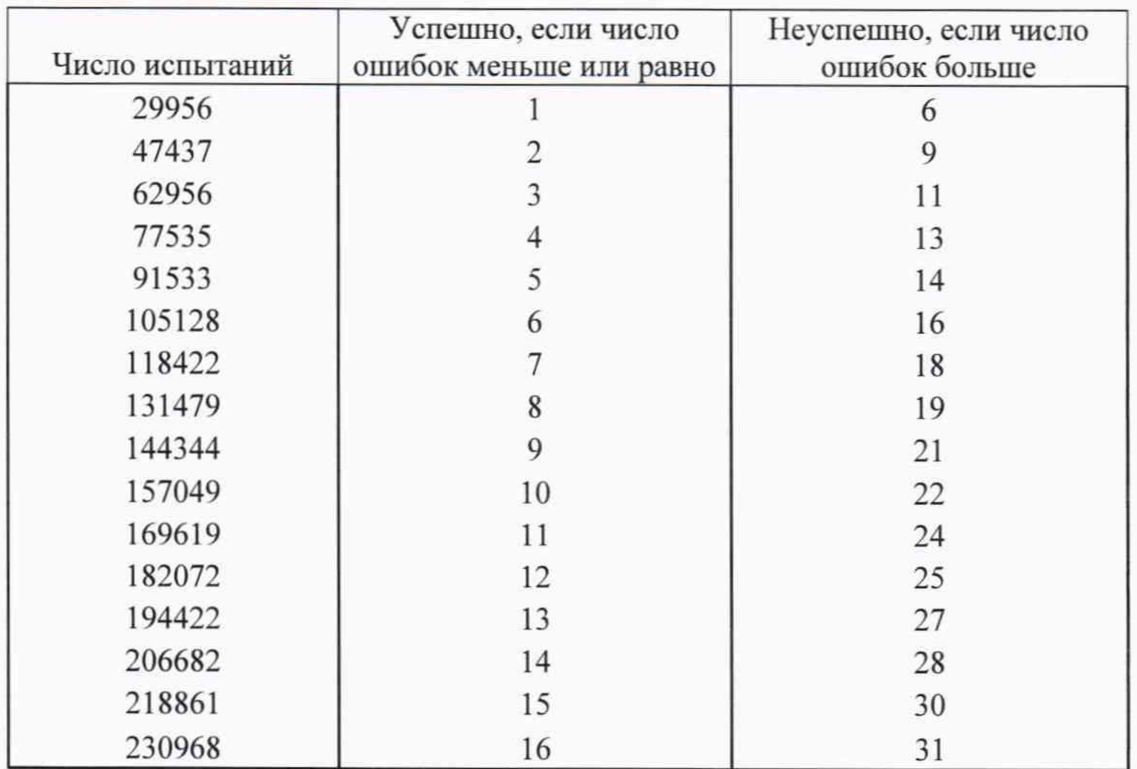

# Таблица А2 - Вероятность ошибки Ро = 0,0001

# **Приложение Б**

(справочное)

# **Таблицы результатов поверки**

Таблица Б1 - Итоговые результаты при измерении объемов (количества) информации

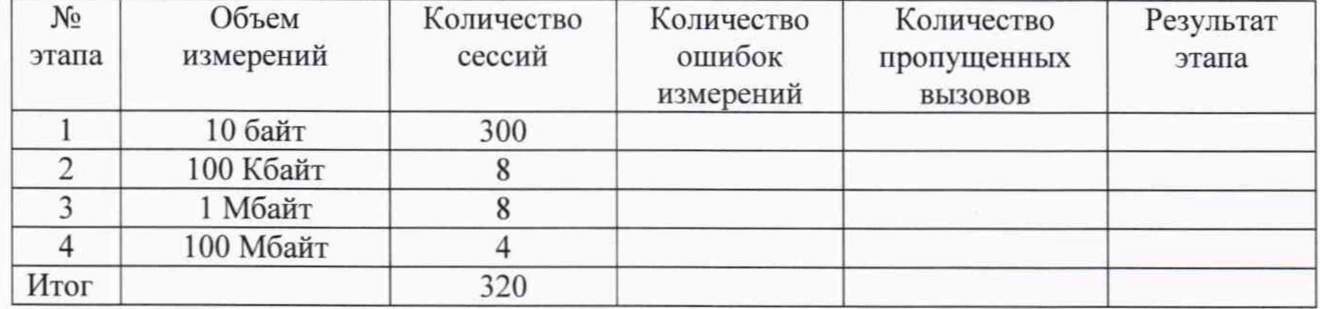

Таблица Б2 - Доверительные интервалы при измерении объемов (количества) информации

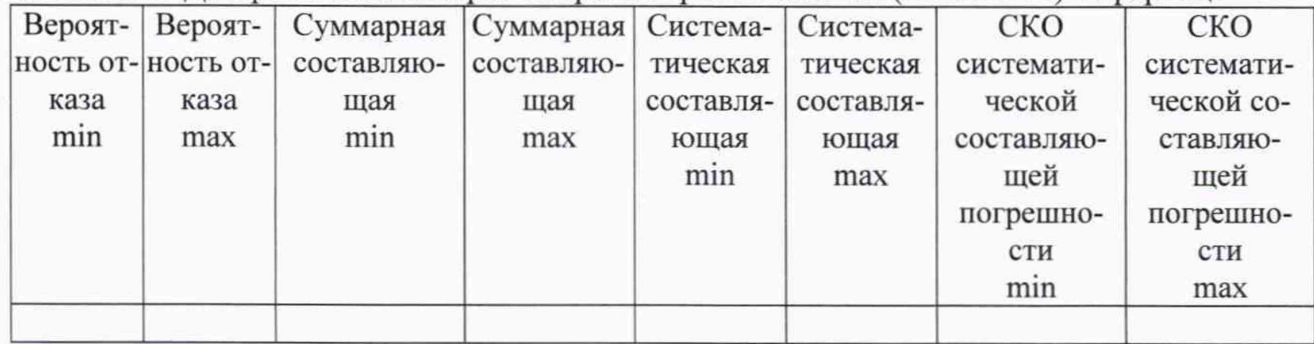

#### Приложение В (справочное)

#### Описание формата файла подробного учета тарифной информации

Наименование конвертора - Nokia-CMG-2020.cfg

Файл подробного учета, полученный от СИДС Nokia-CMG v10, представляет собой файл формата xlsx и открывается программой Exel.

Для того, чтобы этот файл мог быть обработан конвертером Nokia-CMG-2020- необходимо выполнить подготовительное действие - изменить формат представления абонентских номеров, содержащихся в столбце MSISDN, так, чтобы исключить из записи номера 7 (код страны), т.е. вместо номера в виде 79910256841, должно остаться 9910256841.

Указанное действия осуществляются встроенными средствами программы Exel.

После преобразований полученный результат следует сохранить в формате сѕу и перенести в каталог SIPD ПО прибора СИГМА, сформировав таким образом результирующий файл, который имеет текстовый формат с разделителями полей.

В качестве символа разделителя по подзаписям используется символ "точка с запятой"

Каждая строка заканчивается символом "перевода каретки".

Это означает, что подзаписи располагаются в строке со строго определенным смещением по подзаписям от начала записи (начала строки).

Таким образом, для идентификации соответствующей подзаписи используется значение, соответствующее десятичному числу разделителей, отделяющих искомую подзапись от начала строки, счет начинается с нуля.

Программное обеспечение прибора СИГМА импортирует пять подзаписей из каждой строки файла учета:

- Номер абонента содержится в подзаписи со смещением 5;  $\bullet$
- Дата и время начала сеанса передачи данных содержатся в подзаписи со смещением 7, в  $\bullet$ формате ГОД МЕС ДЕН ЧАС МИН СЕК
- Количество (объем) принятой прибором СИГМА информации, в байтах содержатся в под- $\bullet$ записи со смещением 50
- Количество (объем) переданной прибором СИГМА информации, в байтах содержатся в под- $\bullet$ записи со смещением 51.
- Длительность сеанса передачи данных содержатся в подзаписи со смещением 68, длительность указывается в секундах;

Фрагмент файла учета представлен на рисунке 1. Часть неиспользуемых в анализе столбцов скрыта.

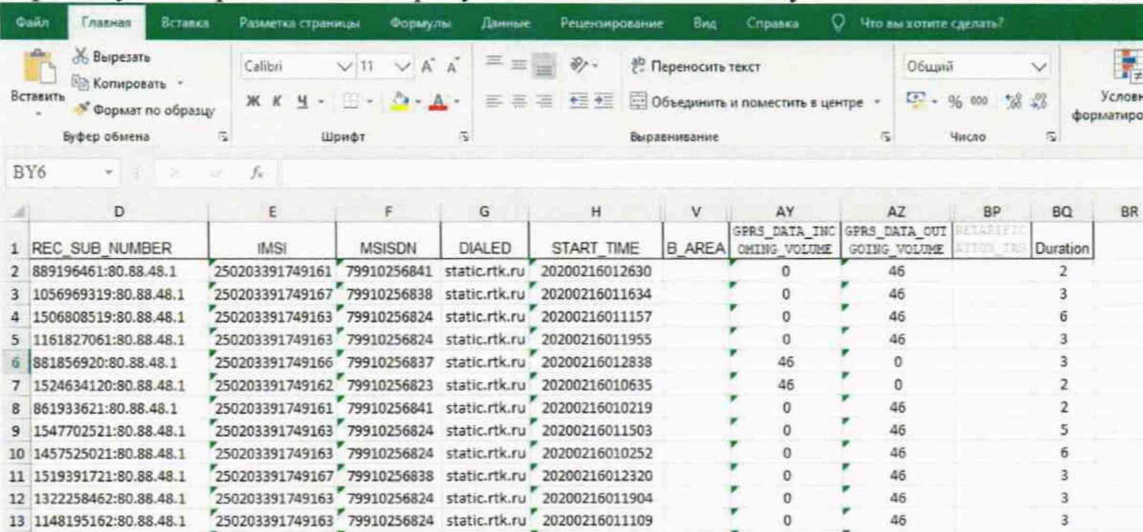

Примеры записи в учетном файле:

Первая строка приведенного файла интерпретируется ПО прибора СИГМА следующим образом:

абонент с номером 9910256841 инициировал сеанс передачи данных, дата и время начала которого зафиксирована в файле, как 02 марта 2020 г. 01 ч. 26 мин 30 с. Длительность сеанса составила 2 с.

За время сеанса абонент с номером 9910256841 осуществил передачу информации, в объеме 46 байт.

# **Лист регистрации изменений**

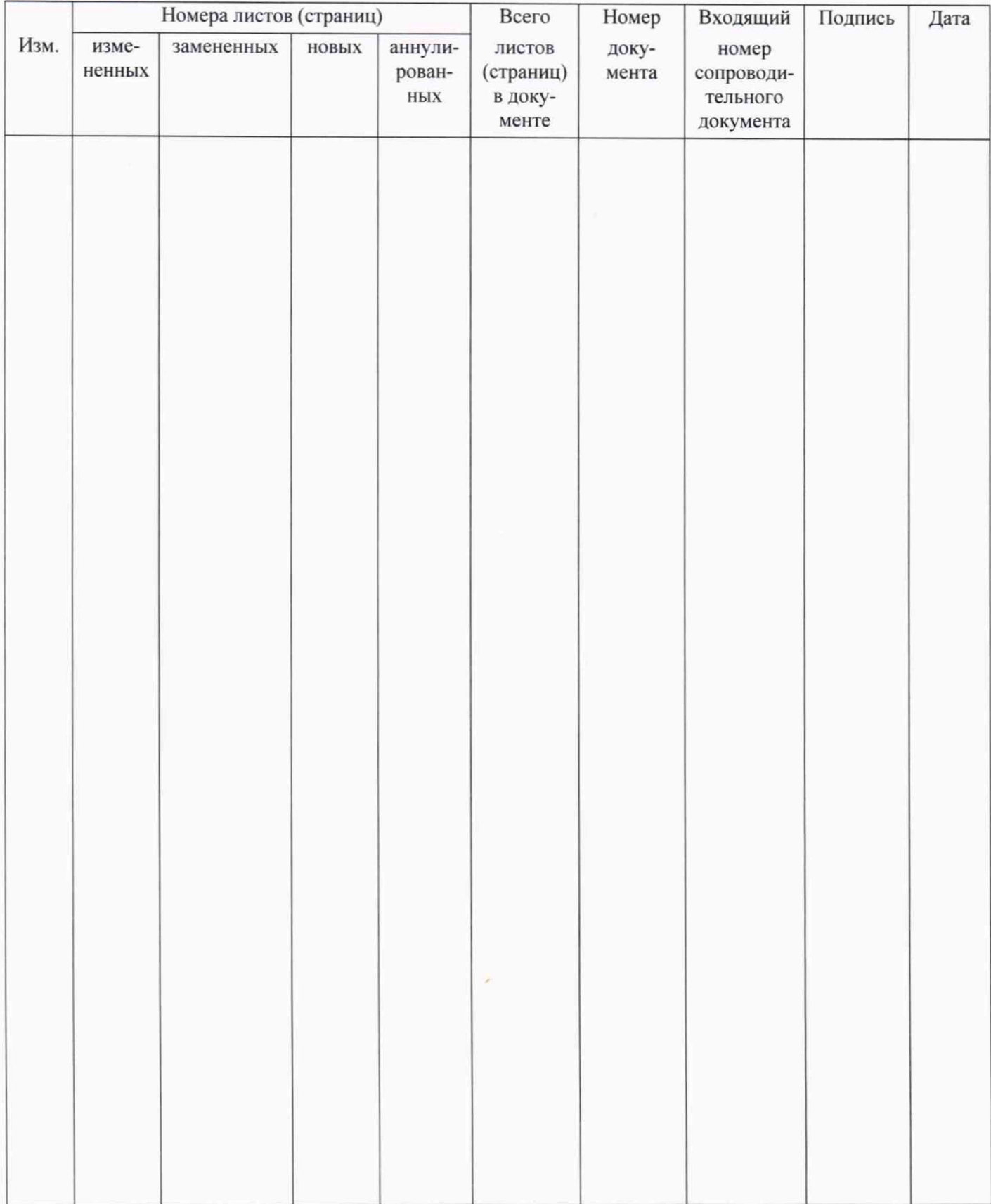